## **IMPLEMENTASI ACCESS CONTROL LIST DALAM PERANCANGAN VIRTUAL LOCAL AREA NETWORK PADA PT CAKRAMEDIA INDOCYBER**

#### **Fahrizal1), Bayu Arikha Candra2)**

1 Sistem Informasi, FTI, Universitas Bina Sarana Informatika 2 Teknologi Informasi, FTI, Universitas Bina Sarana Informatika

Correspondence author: Fahrizal, fahrizal.fzl@bsi.ac.id, Jakarta, Indonesia

#### **Abstract**

The limited network resources make the company network managers have to act more wisely in the use of these resources, one of which is by limiting the use of resources and prioritizing their use only for the company's main interests. Implementing a Virtual Local Area Network (VLAN) and switch port security can be done to limit user access between networks in the company and to implement access roles, and router access lists (ACLs) are applied so that the network only forwards permitted data based on the company's communication needs. The ACL router used in this study uses the ACL's standard because it is not yet known the specific needs for TCP and UDP data restrictions in the company. The results of this implementation are expected to improve the security and effectiveness of network use at the PT. Chakramedia Indocyber. The method used in this research is to use the observation method and the interview method to get to the problems that exist in the company and analyze the availability and needs of network hardware. As well as using laboratory research to get a suitable configuration solution.

**Keywords:** VLAN, switch port security, router ACLs

#### **Abstrak**

Keterbatasan sumberdaya jaringan membuat pengelola jaringan harus lebih bijak dalam penggunaan sumberdaya, salah satunya dengan melakukan pembatasan penggunaan sumberdaya dan memprioritaskan penggunaannya hanya untuk kepentingan utama perusahaan. Menerapkan Virtual Local Area Network (VLAN) dan switch port security dilakukan untuk pembatasan user akses antar jaringan di perusahaan dan menerapkan pengaturan akses router access lists (ACLs) agar jaringan hanya meneruskan data yang diizinkan saja berdasarkan kebutuhan komunikasi perusahaan. Router ACLs yang digunakan dalam penelitian ini menggunakan standart ACLs karena belum diketahui kebutuhan yang spesifik terhadap pembatasan data TCP maupun UDP di perusahaan. Hasil dari implementasi diharapkan dapat meningkatkan keamanan dan efektifitas penggunaan jaringan di kantor PT. Cakramedia Indocyber. Metode yang digunakan dalam penelitian dengan menggunakan metode observasi dan wawancara untuk mendapatkan permasalahan yang ada di perusahaan dan menganalisa ketersediaan dan kebutuhan hardware jaringan. Serta menggunakan penelitian laboratorium untuk mendapatkan solusi konfigurasi yang sesuai.

**Kata Kunci**: VLAN, pengaturan, akses user, jaringan

#### **A. PENDAHULUAN**

Kebutuhan bisnis akan jaringan komputer sudah menjadi kebutuhan yang wajib untuk meningkatkan daya saing perusahaan. Hampir setiap perusahaan saat ini menerapkan jaringan komputer, karena dapat meningkatkan efektifitas dan efensiesi proses-proses bisnis perusahaan. Namun dari segala kemudahan dan kenyamanan menggunakan jaringan komputer terdapat risiko, yaitu keamanan informasi perusahaan. Berbagai kejahatan informasi atau *cyber crime* semakin meningkat seiring dengan kemajuan teknologi dan bebasnya informasi di internet. Menurut data National Cyber Security Index (NCSI) yang dikutip pada Senin (7/3), keamanan siber Indonesia berada di peringkat ke-6 Asia Tenggara. Sedangkan secara global, Indonesia menduduki peringkat ke-83 dari 160 negara. Untuk itu keamanan informasi sangat perlu untuk ditingkatkan.

Kejahatan keamanan informasi terjadi tidak hanya bersumber dari luar organisasi tetapi juga dari dalam jaringan. Seiring dengan meningkatkan keamanan dari serangan luar jaringan perusahaan juga diperlukan peningkatan keamanan dari dalam jaringan yaitu dengan menganalisa data dan system informasi yang menjadi asset perusahaan dan harus dilindungi, melindungi jalur komunikasi yang rahasia dan menerapkan protokol keamanan jaringan yang sesuai dengan kebutuhan organisasi.

Sebagai perusahaan dibidang *internet service provider* PT. Cakramedia Indocyber peduli terhadap keamanan informasi terutama keamanan data dan komunikasi para *subscriber*. Pada jaringan internal kantor PT Cakramedia Indocyber terdapat permasalahan yaitu menurunnya kinerja jaringan pada waktu-waktu sibuk. Dari setiap port jaringan yang tersedia di kantor tersebut dapat mengakses ke seluruh jaringan kantor tanpa adanya pembatasan ke aset-aset data sistem informasi dan komunikasi perusahaan yang sifatnya

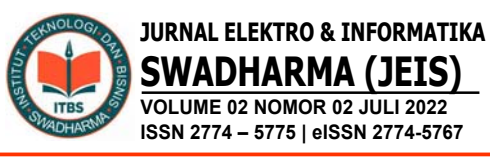

rahasia. Hal ini terjadi karena belum adanya pembatasan dengan segmentasi jaringan, karena dengan segementasi jaringan dapat memperkecil broadcast jaringan yang terjadi pada saat waktu-waktu sibuk dan membatasi akses dengan memperkecil ruang lingkup pengamanan sehingga pengamanan lebih terfokus dan menjadi lebih mudah.

Penelitian ini memperoleh referensi dari beberapa dokumen dan jurnal yaitu:

- 1. Jurnal dengan judul Implementasi PCI-DSS untuk keamanan data kartu pembayaran pada PT Dharma Lautan Nusantara. Pada tulisan ini bahas tentang bagaimana mengidentifikasi perangkat yang melakukan proses, mengirim (*transmit*), menerima (*receive*) dan menyimpan (*save*) informasi dan komunikasi data yang menjadi fokus pengamanan dalam hal ini adalah informasi data kartu kredit dengan cara memperkecil ruang lingkup pengamanan melalui segmentasi jaringan VLAN, mengatur jalur komunikasi data di jaringan dengan menerapkan Router ACLs mengatur pembagian akses ke VLAN dengan menerapkan *Switch port Security*.
- 2. Jurnal dengan judul Implementasi *Access List* Sebagai *Filter Trafic* Jaringan (Study Kasus PT Usaha Entertainment Indonesia). Pada jurnal ini menjelaskan bagaimana *router* dikonfigurasi sebagai *router ACLs* yang dapat menyaring lalulintas data sebagaimana fungsi *firewall*. Hasil penelitian ini membahas tentang daftar akses yang disimulasikan dengan menggunakan aplikasi cisco *packet tracer* dan kemudian diterapkan pada *router* seri 2600 pada melalui *interface* yang ada pada *router* untuk menentukan sumber dan alamat tujuan serta protokol dan nomor *port* yang diinginkan. Dengan menggunakan daftar akses, *router* akan menentukan di perbolehkan atau tidak penyebaran paket pada suatu jaringan komputer.

Implementasi Access Control List Dalam Perancangan Virtual Local Area Network Pada PT Cakramedia Indocyber Fahrizal, Bayu Arikha Candra

3. Jurnal yang berjudul Implementasi Keamanan Jaringan LAN Berbasis ACLs dan VLAN yang ditulis oleh Febrian Wahyu Christanto dan kawan-kawan. Dalam tulisan tersebut membahas tentang bagaimana mengimplementasikan *Virtual Local Area Network* (VLAN) dan router ACLs untuk meningkatkan keamanan jaringan dan memudahkan pemantauan dan keamanan *Local Area Network* (LAN) yang lebih baik dengan kompleksitas informasi proses jaringan dan statistik *port* yang dihasilkan.

#### **B. METODE PENELITIAN**

Metode penelitian yang digunakan dalam jurnal ini yaitu dengan metode kualitatif untuk menentukan cara, mencari, mengumpulkan dan menganalisa data dari hasil yang didapat. Dan dilanjutkan dengan metode laboatorium untuk mensimulasikan solusi yang sesuai dengan permasalahan yang ada.

Dalam penelitian ini menggunakan teknik pengumpulan sebagai berikut:

1. Observasi

Penulis langsung melakukan pengamatan terhadap kegiatan di kantor Cakramedia yang berhubungan dengan masalah yang diambil. Hasil dari pengamatan PT. Cakramedia Indocyber tersebut langsung dicatat oleh penulis. Dari kegiatan observasi tersebut dapat diketahui skema jaringan yang ada di PT. Cakramedia Indonesia.

2. Wawancara

Untuk mendapatkan informasi secara lengkap tentang obyek penelitian maka penulis melakukan tanya jawab kepada Bapak Rahmat Ficrizal selaku NOC di PT. Cakramedia Indocyber mengenai semua kegiatan yang berhubungan dengan sistem Jaringan Komputer.

3. Studi Literatur

Selain melakukan kegiatan diatas tersebut penulis juga melakukan studi kepustakaan melalui referensi-referensi dari tulisan penelitian sebelumnya, jurnal-jurnal terkait permasalahan serupa serta informasi dari internet.

4. Simulasi

Setelah informasi dari pengalaman peneliti sebelumnya tentang solusi yang mungkin diterapkan, penulis melakukan percobaan dengan melakukan simulasi jaringan menggunakan software packet tracer untuk mencari solusi yang benarbenar cocok dengan permasalahan pada obyek penelitian..

#### **C. HASIL DAN PEMBAHASAN**

#### **Kondisi Jaringan yang Ada (Existing Network)**

Skema jaringan komputer, penggunaan alamat IP dan *hostname* pada penelitian ini tidak menggambarkan jaringan yang sebenarnya pada obyek penelitian untuk menjaga kerahasiaan dan menghindari risiko peretasan. Namun secara garis besar dapat mawakilkan skema jaringan yang sebenarnya.

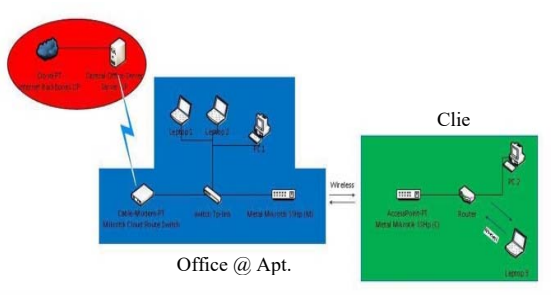

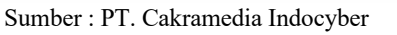

Gambar 1. Skema jaringan awal

Berdasarkan wawancara dari bagian departemen Teknologi Informasi dan pengamatan dari skema jaringan pada object penelitian, penggunaan alamat IP kelas C pada setiap perangkat masih menggunakan satu jaringan atau dua subnet saja, tidak ada pembatasan antara departemen atau antar lantai sehingga perlu perbaikan dari sisi disegmentasi jaringan dengan menerapkan virtual local area network (VLAN).

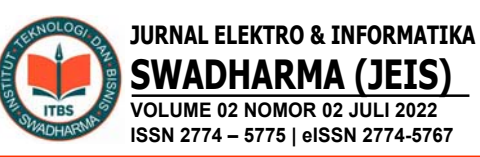

**SWADHARMA (JEIS) VOLUME 02 NOMOR 02 JULI 2022 ISSN 2774 – 5775 | eISSN 2774-5767** 

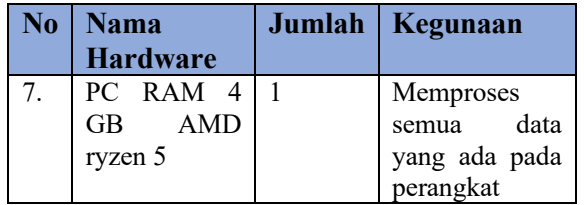

#### Tabel 1. IP yang digunakan IP Address  $192.168.1.1$  hingga

IP Address  $192.168.2.1$  hingga

Net ID 192.168.1.0/24 Alamat Broadcast 192.168.1.255

Net ID 192.168.2.0/24

192.168.1.254

192.168.2.254

# Alamat Broadcast 192.168.2.255

#### **Keamanan Jaringan**

Untuk keamanan jaringan pada kantor PT. Cakramedia Indocyber mengamankan jaringan yang terhubung ke Publik menggunakan Firewall, sedangkan untuk keamanan dari serangan virus, anti virus yang di gunakan adalah smadav 2020 pro.

#### **Spesifikasi Prangkat Keras**

Spesifikasi *hardware* yang digunakan pada kantor PT.Cakramedia Indocyber diperlihatkan pada tabel 2 berikut :

|                  | Tauci 2. Danaf Haluwalc |                |                 |  |
|------------------|-------------------------|----------------|-----------------|--|
| No               | <b>Nama</b>             | Jumlah         | Kegunaan        |  |
|                  | <b>Hardware</b>         |                |                 |  |
| 1.               | Switch TP-              | 2              | Menerima<br>dan |  |
|                  | <b>LINK</b>             |                | membagikan      |  |
|                  |                         |                | data<br>ke      |  |
|                  |                         |                | sejumlah        |  |
|                  |                         |                | komputer        |  |
| 2.               | <b>Mikrotik</b>         | 1              | Sebagai layer 3 |  |
|                  | Cloud Route             |                | switch          |  |
|                  | Switch<br>24            |                |                 |  |
|                  | port                    |                |                 |  |
| 3.               | Metal                   | 1              | Display         |  |
|                  | Mikrotik                |                |                 |  |
|                  | SSHP 20 port            |                |                 |  |
| $\overline{4}$ . | Router                  | 2              | Penghubung      |  |
|                  |                         |                | jaringan        |  |
| 5.               | PC RAM 4                | $\overline{2}$ | Memproses       |  |
|                  | GB Core i3              |                | data<br>semua   |  |
|                  |                         |                | yang ada pada   |  |
|                  |                         |                | perangkat       |  |
| 6.               | PC RAM<br>8             | 3              | Memproses       |  |
|                  | GB Core i7              |                | data<br>semua   |  |
|                  |                         |                | yang ada pada   |  |
|                  |                         |                | perangkat       |  |

Tabel 2. Daftar Hardware

#### **Spesifikasi Prangkat Lunak**

Untuk spesifikasi software yang digunakan pada kantor PT. Cakramedia Indocyber, dapat di lihat pada table 3 sebagai berikut :

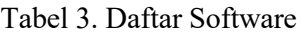

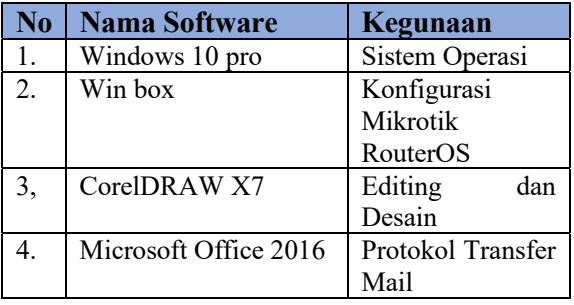

#### **Permasalahan Pokok**

Permasalah pokok yang ada di kantor PT. Cakramedia Indocyber adalah sebagai berikut:

- 1. Sering terjadi penurunan kinerja jaringan.
- 2. PC client 1, 2 tidak boleh terhubung dengan client lain. Maka ACL dibutuhkan, supaya tidak ada akses dari VLAN lain dan saat berbagi data tidak terganggu oleh client lain.
- 3. Adanya beberapa data yang di teruskan secara broadcast ke seluruh client akibatnya pengguna yang tidak diinginkan dapat mengakses bagian dari broadcast yang di teruskan ke client.

#### **Pemecahan Masalah**

Pemecahan masalah yang ada di kantor PT. Cakramedia Indocyber adalah sebagai berikut :

1. Melakukan konfigurasi Access Control List (ACL) dengan tujuan untuk meningkatkan kinerja jaringan.

Implementasi Access Control List Dalam Perancangan Virtual Local Area Network Pada PT Cakramedia Indocyber

Fahrizal, Bayu Arikha Candra

- 2. Penerapan ACL pada Vlan yang di terapkan di client 1, 2. Sehingga selain pengguna Vlan tersebut tidak dapat mengakses/diakses.
- 3. Menerapkan konfigurasi Virtual Local Area Network (VLAN) dengan tujuan untuk mengelompokan/membatasi akses terhadap pengguna yang tidak di inginkan.

#### **Rencana Usulan Skema Jaringan Usulan**

Berikut adalah skema usulan yang dibuat oleh penulis pada PT. Cakramedia Indocyber yang akan mengimplementasikan konfigurasi ACL dalam perancangan VLAN.

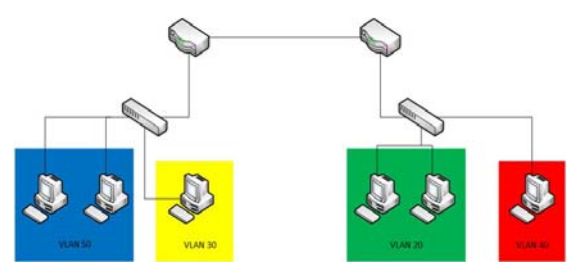

Gambar 2 Skema jaringan VLAN usulan

Dapat dilihat pada gambar 2 diatas, dalam melakukan implementasi ACL dalam perancangan VLAN penulis akan melakukan konfigurasi pada dua switch dan dua router yang ada di kantor PT. Cakramedia Indocyber. Dimana konfigurasi yang akan di terapkan pada kedua switch guna untuk membuat VLAN, sedangkan konfigurasi yang akan di terapkan pada ke dua router guna untuk membuat ACL. Penerapan konfigurasi tersebut akan di simulasikan menggunakan software Cisco Packet Tracer

#### **Konfigurasi Usulan**

Berikut ini adalah konfigurasi yang digunakan pada jaringan usulan yang diperlukan terkait kebutuhan perangkat lunak

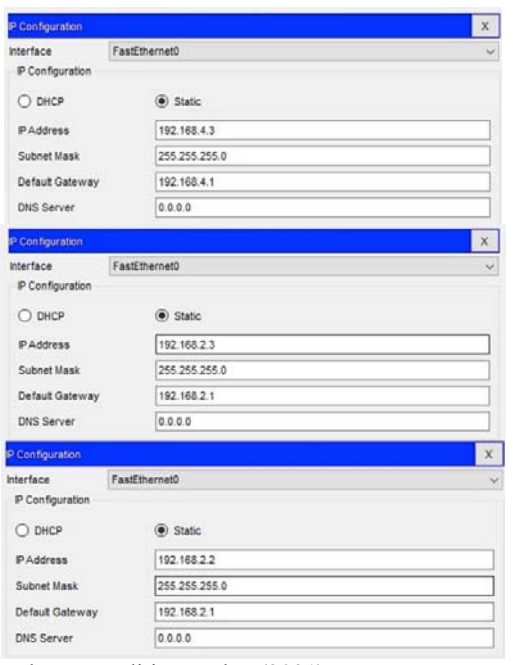

Sumber : Penelitian usulan (2021) Gambar 3. IP pada PC PT. Cakramedia Indocyber

#### **Konfigurasi Router :**

Router>en Router#conf t Router(config)# int gig  $0/1.2$ Router(config-subif)#no sh Router(config-subif)#encapsulation dot1Q20 Router(config-subif)#no sh Router(config-subif)#ip add 192.168.2.1 255.255.255.0 Router(config-subif)#exit Router(config)#int gig 0/1.4 Router(config-subif)#no sh Router(config-subif)#encapsulation dot1Q40 Router(config-subif)#no sh Router(config-subif)#ip add 192.168.4.1 255.255.255.0 Router(config-subif)#exit

#### **Konfigurasi access control list supaya vlan 20 tidak connect ataupun ping ke vlan 40, sebaliknya:**

Router(config)#int gig 0/1.2 Router(config-subif)#ip access-group 100 in Router(config-subif)#exit Router(config)#int gig 0/1.4

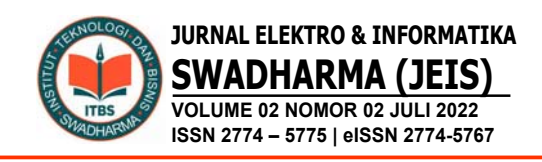

Router(config-subif)#ip access-group 101 in Router(config-subif)#exit Router(config)#access-list 100 permit ip 192.168.2.0 0.0.0.255 192.168.5.0 0.0.0.255 Router(config)#access-list 100 deny ip 192.168.2.0 0.0.0.255 any Router(config)#access-list 101 permit ip 192.168.4.0 0.0.0.255 192.168.3.0 0.0.0.255 Router(config)#access-list 101 deny ip 192.168.4.0 0.0.0.255 any Router(config)#end Router#wr

**Konfigurasi vlan di Switch:**  Switch>ena Switch#conf t Switch(config)#int range fa 0/1 - 4 Switch(config-if-range)#no sh Switch(config-if-range)#exit Switch(config)#vlan 20 Switch(config-vlan)#name hrd Switch(config-vlan)#exit Switch(config)#vlan 40 Switch(config-vlan)#name karyawan Switch(config-vlan)#exit Switch(config)#int fa 0/1 Switch(config-if)#sw mode trunk Switch(config-if)#exit Switch(config)# int range fa  $0/2 - 3$ Switch(config-if-range)#sw mode access Switch(config-if-range)#sw access vlan 20 Switch(config-if-range)#exit Switch(config)# int fa 0/4 Switch(config-subif)#sw mode access Switch(config-subif)#sw access vlan 40 Switch(config-subif)#exit Switch(config)#end

#### **Hasil Pengujian Pengujian Jaringan Usulan**

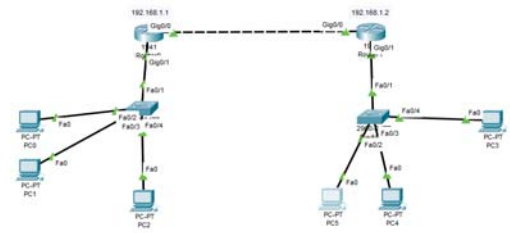

Sumber : Penelitian usulan (2021) Gambar 4. Hasil Pengujian jaringan usulan

Berikut hasil konfigurasi Virtual Local Area Network (VLAN), serta Access Control List (ACL) dan hasil test ping antar client.

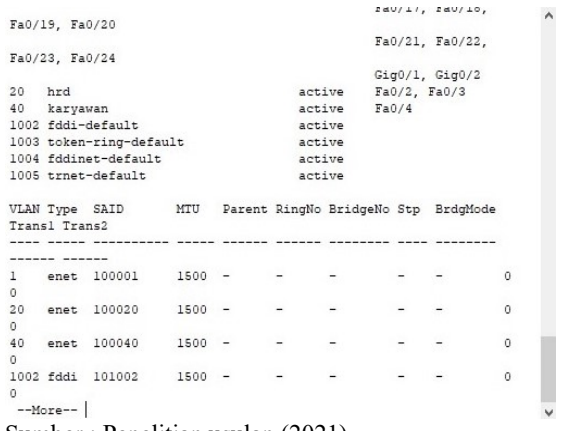

Sumber : Penelitian usulan (2021)

Gambar 5 Hasil Konfigurasi VLAN

Dapat dilihat pada gambar 5 merupakan hasil dari konfiguarasi VLAN. Pada konfigurasi ini penulis membuat dua VLAN yaitu hrd yang merupakan VLAN 20 dan karyawan yang merupakan VLAN 40.

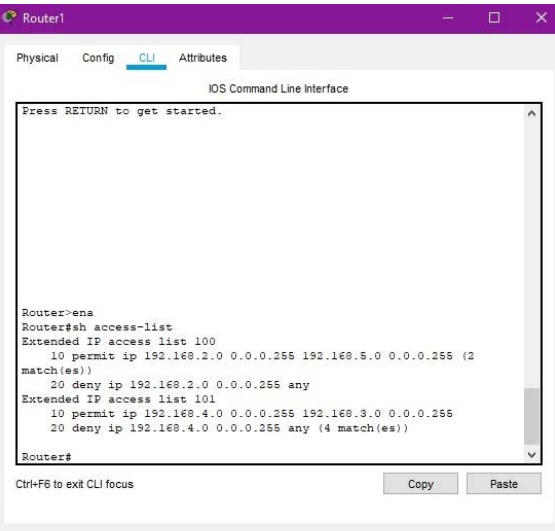

 $\Box$  Top

Sumber : Penelitian usulan (2021) Gambar 6 Hasil konfigurasi ACL

Dapat dilihat pada gambar 6 merupakan hasil dari konfigurasi ACL. Pada konfigurasi ini penulis menerapkan ACL

Fahrizal, Bayu Arikha Candra

#### untuk memfilter data mana yang di izinkan atau di tolak.

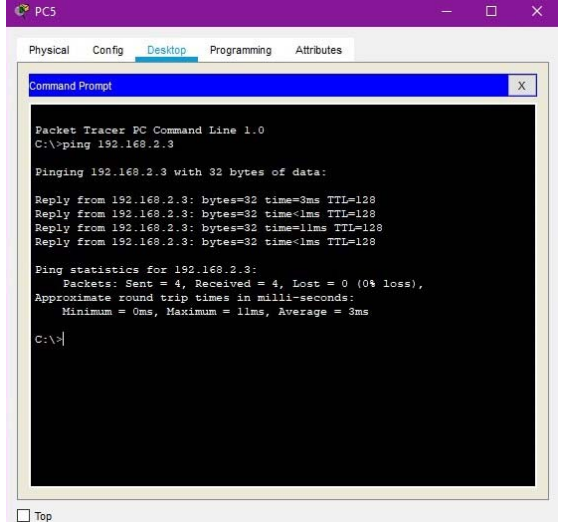

Sumber : Penelitian usulan (2021) Gambar 7. Hasil test ping terkoneksi

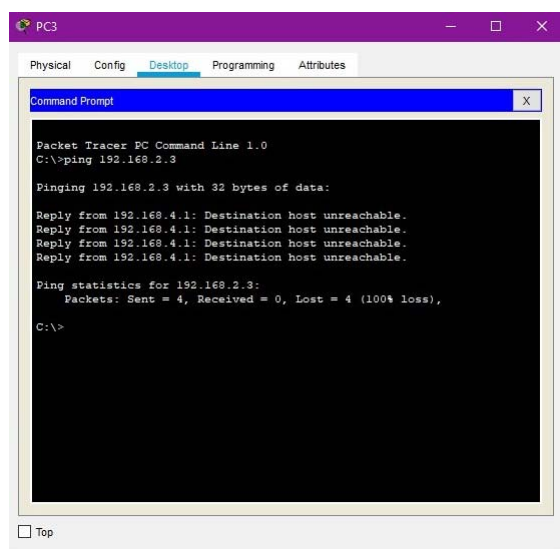

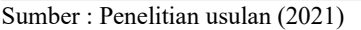

Gambar 8. Hasil test ping tidak terkoneksi

Dapat dilihat pada gambar 7 merupakan hasil test ping yang terkoneksi karena diizinkan untuk bisa komunikasi data dan gambar 8 menunjukkan hasil tes ping yang tidak terkoneksi karena komunikasi tersebut tidak diizinkan.

#### **D. PENUTUP**

Setelah melakukan implementasi jaringan komputer yang ada di kantor PT. Cakramedia Indocyber maka penulis dapat menyimpulkan apa yang diterapkan di kantor tersebut sebagai berikut:

- 1. Untuk layanan internet yang digunakan sudah menggunakan Internet Service Provider (ISP).
- 2. Topologi yang digunakan dalam perancangan memakai topologi Tree.
- 3. Pembuatan berupa jaringan VLAN untuk membagi client menjadi beberapa kelompok/grup.
- 4. Penerapan ACL untuk membatasi sebuah jaringan agar client tidak dapat mengakses ke client tertentu.
- 5. IP address yang digunakan dalam perancangan jaringan tersebut menggunakan IP address kelas C.

Setelah melakukan implementasi VLAN dan ACL yang ada di kantor PT. Cakramedia Indocyber maka penulis dapat memberikan saran sebagai berikut:.

- 1. Topologi jaringan ini bisa di kembangkan lebih luas lagi apabila kedepannya akan ada penambahan perangkat baru.
- 2. Dalam penggunaan ACL, penulis menyarankan untuk mememakai standart ACL, jika tidak adanya pembatasan secara spesifik seperti pembatasan UDP, TCP, serata yang lainnya.
- 3. Hasil dari implementasi ini diharapkan bisa memberi suatu terobosan baru di kantor PT.Cakramedia Indocyber terlebih dalam membatasi client untuk akses ke client yang tidak diperlukan.

### **Ucapan Terima Kasih**

Penulis mengucapkan terima kasih kepada PT Dharma Lautan Nusantara yang telah memberi kesempatan untuk melakukan penelitian dan Bapak Rahmat Ficrizal selaku NOC di PT. Cakramedia Indocyber atas kesediaanya memberikan informasi yang dibutuhkan dalam penelitian ini.

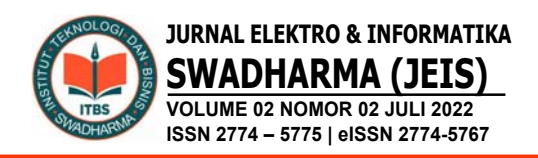

#### **E. DAFTAR PUSTAKA**

- Alfian Aji Saputra, I. W. D. (2019). Implementasi Access Control List Menggunakan Mikrotik Pada Smk Budi Mulia Tangerang. Jurnal IDEALIS, 1(5), 401–408.
- Christanto, F. W., Nugroho, A., & Adhiwibowo, W. (2018). Garuda799966. 07(September), 121–
- Dihni, vika A. (2022). Keamanan Siber Indonesia Peringkat ke-6 di Asia Tenggara. https://databoks.katadata.co.id/datapubli sh/2022/03/07/keamanan-siberindonesia-peringkat-ke-6-di-asiatenggara
- Fahrizal, Budiman, A.S., & Purwono (2022). Implementasi PCI-DSS Untuk Keamanan Data Kartu Pembayaran Pada PT Dharma Lautan Nusantara. Jurnal Elektro dan Informatika Swadharma, 2(1), 57–68.129.
- Ferdiansyah, D. (2017). Perancangan Jaringan Vlan (Virtual Local Area Network) Kementerian Komunikasi Dan Informatika RI Jakarta. Simnasiptek 2017, 1, 1–6.
- Irwansyah, I., & Novariansyah, D. (2019). Pengembangan Keamanan Jaringan Vlan Dan Acls Pt. Taspen (Persero) Palembang Menggunakan Simulasi Packet Tracer. Prosiding Semhavok, 1(1), 95–102.
- Purnomo, D., Bastari, J., & Setyawan, A. (2016). Perancangan Keamanan Jaringan Komputer Dengan Menggunakan Metode ACL Pada PT.Tunas Artha Gardatama. Konferensi Nasional Ilmu Sosial & Teknologi (KNiST) Maret, 289–296.
- Sopian, A., Khoiriyah. K., & Gonti, I.D.P. (2022). Perancangan Jaringan Virtual LAN Menggunakan Metode Protokol Peer VLAN Spanning Tree. Jurnal

Elektro dan Informatika Swadharma, 2(1), 28–35.